# FUNKTIONSHANDBUCH FÜR VERBRAUCHER

# **GOLD** RX/PX/CX/SD Generation F

Ab Programmversion 1.26

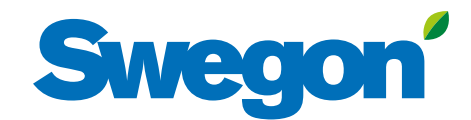

# **Swegon®**

# **Inhaltsverzeichnis**

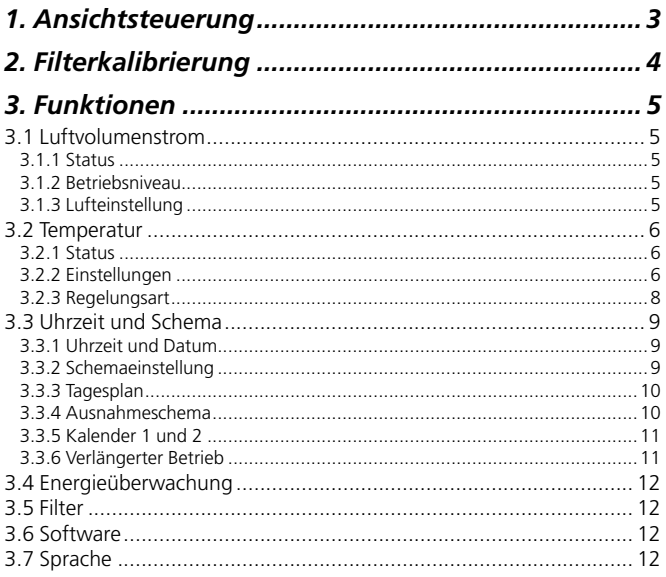

#### Die Ursprungssprache des Dokuments ist Schwedisch

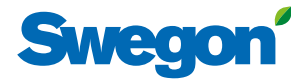

# *1. Ansichtsteuerung*

Wenn der Touchscreen im Ruhemodus ist, auf die Ein-/Aus-Taste drücken.

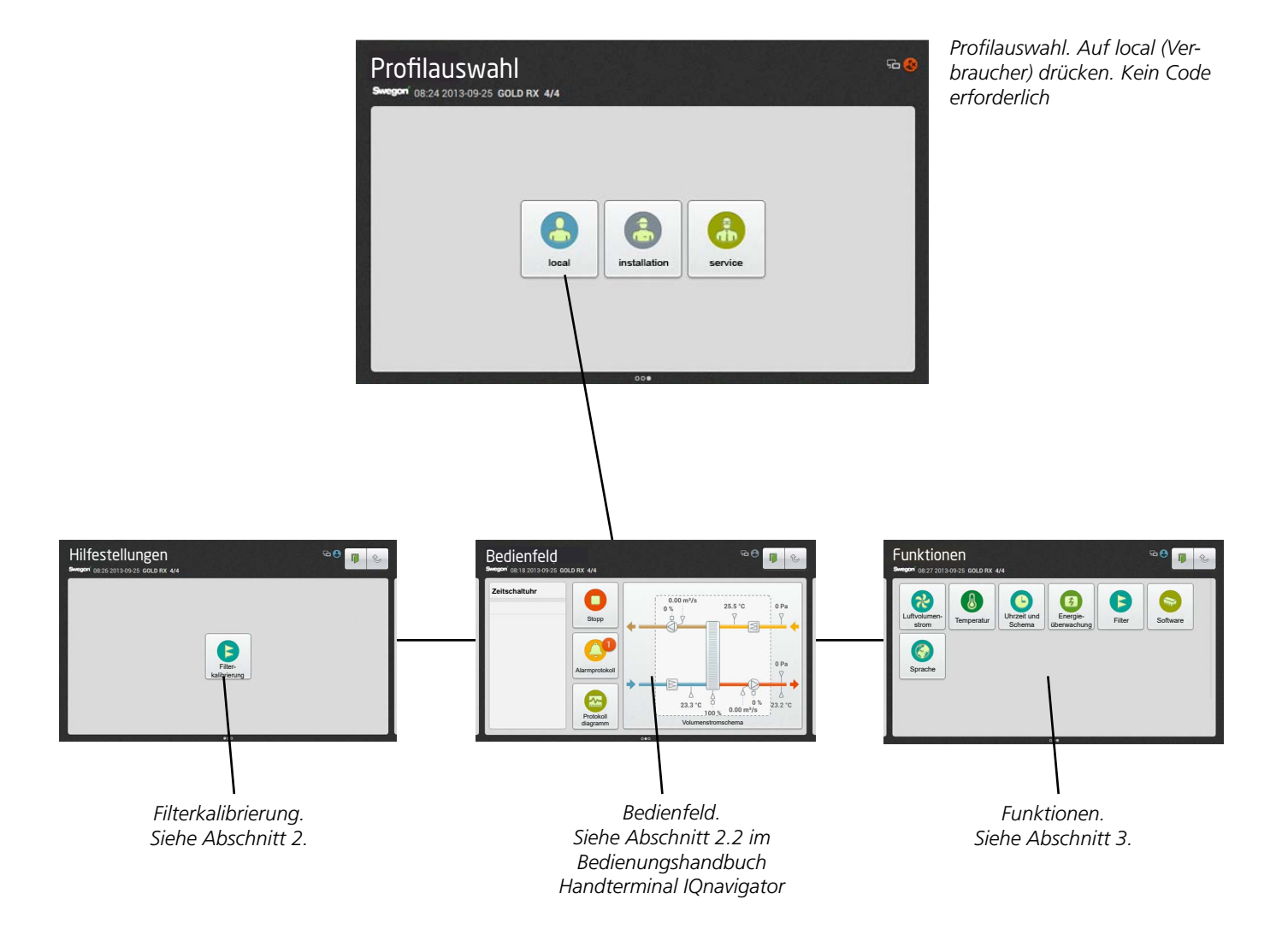

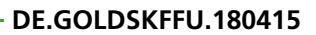

# **Swedo**

# *2. Filterkalibrierung*

Die Kalibrierung sämtlicher Filter ist zum erstenmal bei der Inbetriebnahme, nach Montage und Einstellung des Kanalsystems, der Auslässe und der eventuellen Einstellplatten vorzunehmen.

Danach bei jedem Filterwechsel. Die Kalibrierung muss dann für den oder die ausgetauschten Filter aktiviert werden. Betroffene Filter sind Zuluft Vorfilter, Abluft Vorfilter, Zuluft interner Filter, Abluft interner Filter und Zuluft Nachfilter.

Bei Aktivierung der Filterkalibrierung geht das Gerät für ca. 3 Minuten in den eingestellten Maximalbetrieb (abhängig von der gewählten Funktionalität).

Nach erfolgter Filterkalibrierung ist eine Druckerhöhung von 100 Pa erlaubt (Verstopfung der Filter), woraufhin ein Alarm bezüglich Filterverschmutzung gegeben wird. Die Alarmgrenze kann unter Installation, Funktionen, Filter geändert werden.

Um die Filterkalibrierung und Alarmfunktion im Zu- und Abluftaggregat GOLD SD sowie für Nach- und Vorfilter zu ermöglichen, muss die Filterfunktion aktiviert werden, siehe Abschnitt 4.5 im Funktionshandbuch für die Installation.

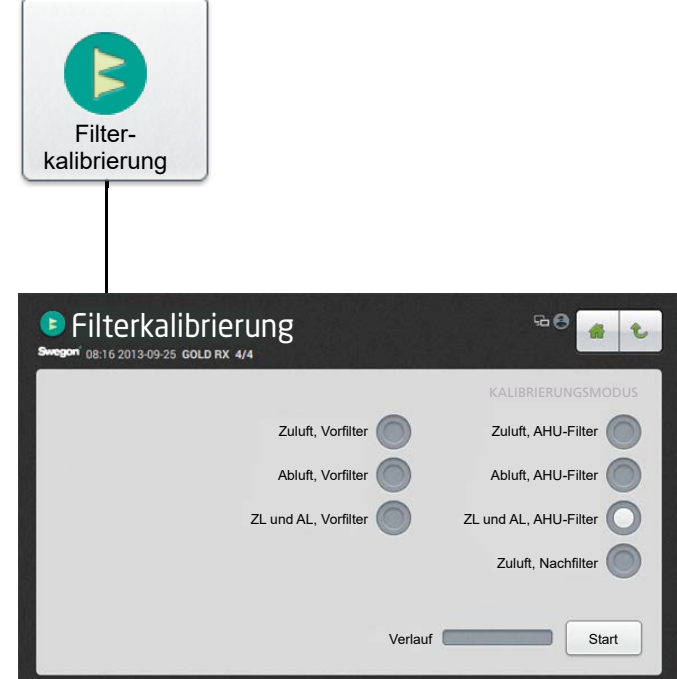

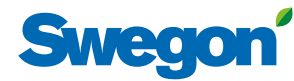

# *3.1 Luftvolumenstrom 3. Funktionen*

Siehe auch Abschnitt 4.1 im Funktionshandbuch für die Installation, wo die Funktionen für den Luftvolumenstrom eingehend beschrieben werden.

### **3.1.1 Status**

Hier können aktuelle Werte abgelesen werden. Wird für die Funktionskontrolle verwendet.

# **3.1.2 Betriebsniveau**

Welche Werte eingestellt werden können, hängt von den gewählten Funktionen (unter Installation) sowie den Mindestoch Höchstvolumenströmen für die jeweilige Gerätegröße ab (siehe nachstehende Tabelle).

Je nach gewählter Funktion kann die Einstellung des Volumenstroms (l/s, m<sup>3</sup>/s, m<sup>3</sup>/h, cfm), des Drucks (Pa, psi, in.wc) oder der Größe des Eingangssignals (%) erfolgen.

#### **Niedrigbetrieb**

Ist immer einzustellen. Der Wert für Niedrigbetrieb kann nicht höher sein als der für Normalbetrieb. Niedrigbetrieb kann mit 0 eingestellt werden, d. h. das Gerät steht still.

#### **Normalbetrieb**

Ist immer einzustellen. Der Wert oder Druck für Normalbetrieb kann nicht geringer sein als der für Niedrigbetrieb.

#### **Maximalbetrieb**

**Min./Max.-Volumenstrom**

Ist immer einzustellen. Wird vor allem bei der Filterkalibrierung verwendet. Bei der Filterkalibrierung muss der Maximalbetrieb so hoch eingestellt sein, wie die Anlage zulässt, ohne dass es zu Betriebsstörungen kommt. Wird auch bei den Funktionen Druckregelung, Boost, Heating Boost und Cooling Boost verwendet. Der Wert für den Maximalbetrieb kann nicht niedriger sein als der für den Normalbetrieb.

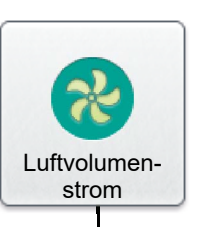

Status

Betriebsniveau

# Lufteinstellung

#### **Niedrig-/Maximalbetrieb**

Wird bei der Funktion Bedarfssteuerung verwendet (für Maximalbetrieb gilt auch der vorherige Absatz). Der geringste und der höchste Volumenstrom werden für den jeweiligen Ventilator eingestellt. Dadurch werden die Ventilatoren ungeachtet des Bedarfs außerhalb dieser Grenzen nicht arbeiten.

# **3.1.3 Lufteinstellung**

Die Drehzahl der Ventilatoren kann 72 h lang konstant gehalten werden. Bei Aktivierung wird die Drehzahl auf die aktuelle Betriebsdrehzahl festgesetzt. Dies wird bei der Luftmengeneinstellung von Kanalsystem und Auslässen verwendet. Die gewünschte Dauer wird eingestellt, sie kann jedoch durch Wählen von Stopp oder Ändern der Dauer auf 0 früher unterbrochen werden.

#### LUFTVOLU-MENSTROM MIN.-VOLUMENSTROM BEI DER REGELUNG, ALLE AUSFÜHRUNGEN2 MAX.-VOLUMENSTROM STANDARDGERÄT. ROTIERENDER WT (RX) MAX.-VOL.-STROM STD-GERÄT. PLATTEN-WT (PX) MAX.-VOLUMENSTROM STANDARDGERÄT. REGISTER-WT (CX) MAX.-VOLUMENSTROM ZU- UND ABLUFTGERÄT (SD) GRÖSSE m<sup>3</sup>/h<sup>1</sup>  $m<sup>3</sup>/s$  $m^3/h$  $m<sup>3</sup>/s$  $m^3/h$  $m<sup>3</sup>/s$  $m<sup>3</sup>/h$  $m<sup>3</sup>/s$  $m^3/h$ /h m3 /s GOLD 004 288 0,08 1620 0,45 1620 0,45 2160 0,6 GOLD 005 288 0,08 2340 0,65 2340 0,65 2880 0,8 GOLD 007 288 0,08 2700 0,75 2700 0,75 2880 0,8 GOLD 008 720 0,20 3600 1,00 3600 1,00 4320 1,2 GOLD 011 720 0,20 3960 1,10 3960 1,10 4320 1,2 GOLD 012 720 0,20 5040 1,40 5040 1,40 6480 1,8 GOLD 014 720 0,20 5940 1,65 5940 1,65 6480 1,8 GOLD 020 1080 0,30 7560 2,10 7560 2,10 10080 2,8 GOLD 025 | 1080 0,30 | 9000 2,50 | 9000 2,50 | | 10080 2,8 GOLD 030 | 1800 0,50 | 11520 3,20 | 11520 3,20 | 11520 3,20 | 14400 4,0 GOLD 035 | 1800 0,50 | 14040 3,90 | 14040 3,90 | 14040 3,90 | 14400 4,0 GOLD 040 2700 0,75 18000 5,00 18000 5,00 18000 5,00 21600 6,0 GOLD 050 | 2160 0,6 | 18000 5,00 | | 18000 5,00 | 20160 5,6 GOLD 060 3600 1,00 23400 6,50 23400 6,50 28800 8,0 GOLD 070 3600 1,00 27000 7,50 27000 7,50 28800 8,0 GOLD 080 | 5400 1,50 | 34200 9,50 | | 34200 9,50 | 43200 12,0 GOLD 100 5400 1,50 39600 11,0 39600 11,0 43200 12,0 GOLD 120 9000 2,50 50400 14,0 50400 14,0 64800 18,0

*1) Bei der Einstellung wird der Wert auf die nächste einstellbare Stufe abgerundet.*

*2) Bei der Druckregelung kann der Luftvolumenstrom bis null geregelt werden, dies setzt jedoch einen bestimmten statischen* 

*Kanaldruckabfall voraus (ca. 50 Pa).*

*3) Leistungsvariante 1 / Leistungsvariante 2*

# *3.2 Temperatur*

Die Grundfunktionen werden unter Installation eingestellt, und die Werte werden unter Verbraucher (lokal) abgelesen und eingestellt.

Siehe deshalb auch Abschnitt 4.2 im Funktionshandbuch für die Installation, wo die Funktionen für die Temperatur eingehend beschrieben werden.

**Bitte beachten!** Bei großen Veränderungen der Temperatureinstellungen empfiehlt es sich, das Gerät vor Durchführung der Änderung zu stoppen.

Spezifische Temperaturen, z. B. Sollwerte werden in °C oder °F angegeben, während Verschiebungen, Abweichungen und Differenzen in K (Kelvin) angeben werden.

Nur beim Zuluftgerät GOLD SD ist ein externer Raumfühler bei ABZU-, URF- und Abluftregelung erforderlich.

# **3.2.1 Status**

Hier können aktuelle Werte abgelesen werden. Wird für die Funktionskontrolle verwendet.

# **3.2.2 Einstellungen**

#### **ABZU-Regelung 1**

Eine werkseitig eingestellte Kurve reguliert das Verhältnis zwischen Zuluft- und Ablufttemperatur.

Einstellungen *(siehe auch das Diagramm rechts)*:

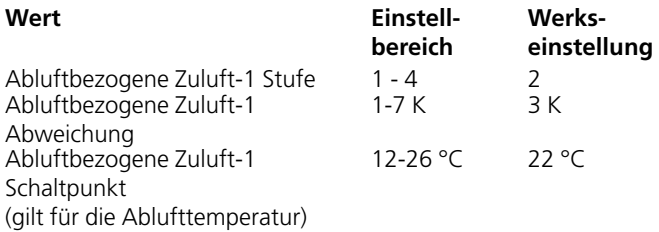

#### **ABZU-Regelung 2**

Eine individuell angepasste Kurve reguliert das Verhältnis zwischen Zuluft- und Ablufttemperatur. Die Kurve hat vier einstellbare Schaltpunkte*.*

Einstellungen *(siehe auch das Diagramm rechts)*:

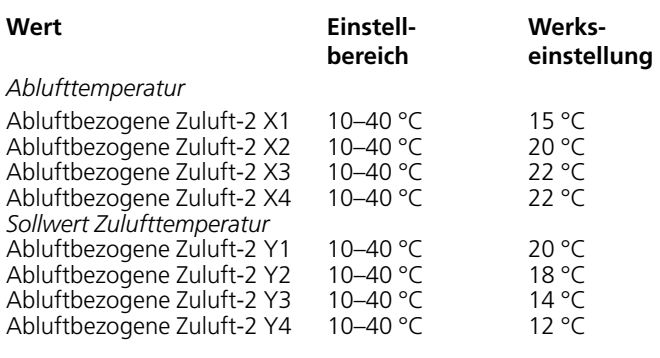

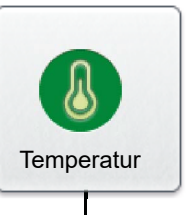

**Status** 

# **Einstellungen**

**ABZU-Regelung 1, Beispiel**

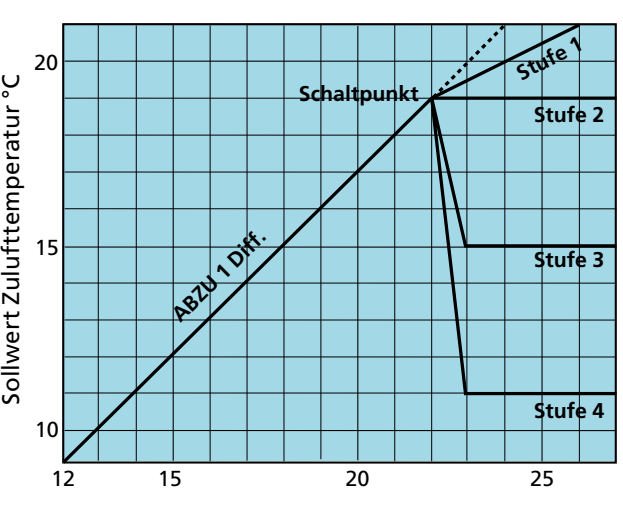

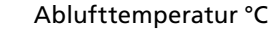

#### **ABZU-Regelung 2, Beispiel**

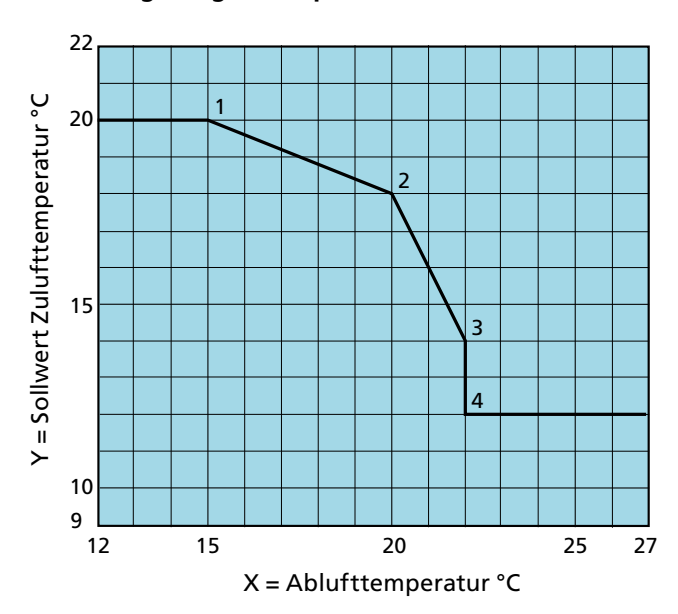

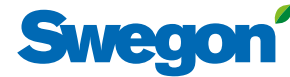

#### **Zuluftregelung**

Zuluftregelung wird dann angewendet, wenn ohne Beachtung von inneren Lasten in den Räumen eine konstante Zulufttemperatur gehalten werden soll.

Einstellungen:

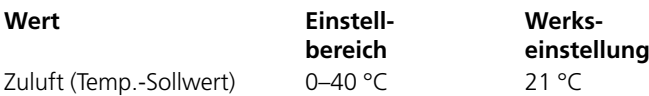

#### **Abluftregelung**

Mit der Abluftregelung wird im Abluftkanal (Räumen) eine konstante Temperatur aufrecht erhalten, indem die Zulufttemperatur geregelt wird.

Einstellungen:

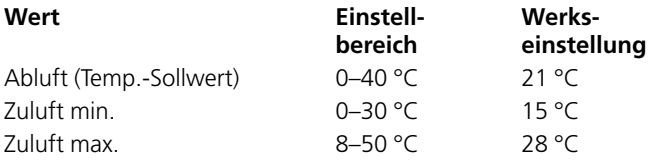

#### **URT-Regelung**

Eine individuell angepasste Kurve reguliert das Verhältnis zwischen Außenluft- und Zulufttemperatur. Die Kurve hat vier einstellbare Schaltpunkte*.*

Einstellungen *(siehe auch das Diagramm rechts)*:

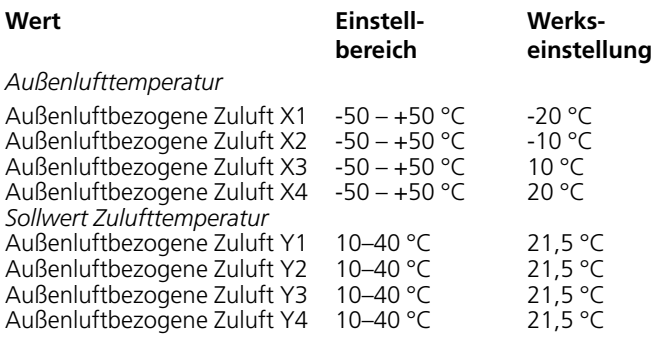

#### **URF-Regelung**

Eine individuell angepasste Kurve reguliert das Verhältnis zwischen Außenluft- und Zulufttemperatur. Die Kurve hat vier einstellbare Schaltpunkte*.*

Einstellungen *(siehe auch das Diagramm rechts)*:

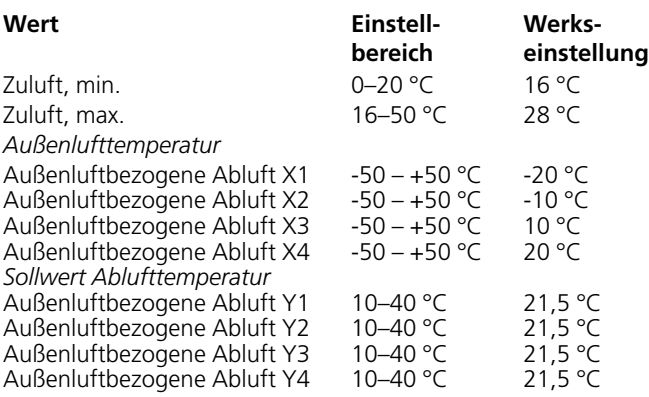

#### **URT-Regelung, Beispiel**

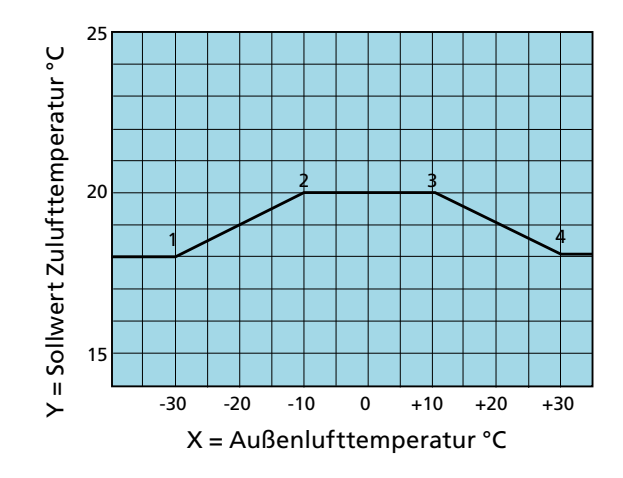

#### **URF-Regelung, Beispiel**

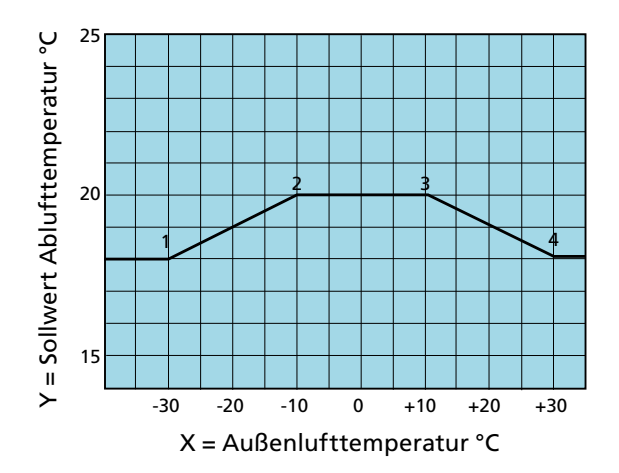

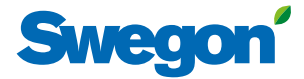

# **3.2.3 Regelungsart**

Temperatur, bei der die saisongesteuerte Temperaturregelung aktiv bzw. inaktiv sein soll, kann eingestellt werden.

Einstellungen:

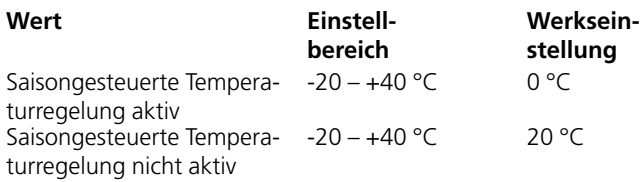

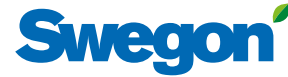

# *3.3 Uhrzeit und Schema*

Mit der eingebauten Schaltuhr kann die Betriebsart/-zeit des Geräts eingestellt werden. Einige andere übersteuernde Funktionen, wie z. B. externe Zeitschaltuhr, Kommunikation usw., beeinflussen die eingestellte Betriebsart.

Es gibt fünf unterschiedliche Betriebsarten:

Totalstopp = Gerät ganz gestoppt, keine internen Automatikfunktionen oder externe Steuerungen können das Gerät starten. Totalstopp übersteuerte auch den manuellen Betrieb über das Handterminal.

Niedrigbetrieb = Gerät läuft mit der eingestellten Niedrigbetriebseinstellung.

Normalbetrieb = Gerät läuft mit der eingestellten Normalbetriebseinstellung.

Normalstopp = Gerät gestoppt, alle internen und externen Automatikfunktionen übersteuern aber den Stopp.

Erweiterter Normalstopp = Gerät gestoppt, alle internen und externen Automatikfunktionen, mit Ausnahme von Sommernachtkühlung, übersteuern aber den Stopp.

# **3.3.1 Uhrzeit und Datum**

Aktuelles Datum und Uhrzeit können eingestellt und bei Bedarf geändert werden. Die Schaltuhr berücksichtigt automatisch Schaltjahre.

Es kann die aktuelle Region und Stadt ausgewählt werden. Dann erfolgt eine automatische Sommerzeitumstellung.

Eine Zeitquelle kann manuell oder über SNTP (erfordert Netzwerkanschluss) und BACnet eingestellt werden. Zeit- und Datumsformat können eingestellt werden.

# **3.3.2 Schemaeinstellung**

Unter Schemaeinstellung kann die aktuelle Betriebsart abgelesen werden. Hier kann auch eine Förvalt Standardetriebsart eingestellt werden, mit der das Gerät immer arbeitet, wenn im Tagesplan oder Ausnahmeschema keine Zeit programmiert ist. Diese Einstellung (Start- und Stoppdatum nicht aktiviert) kommt häufig vor und erfüllt die allermeisten Anforderungen.

Wenn Start- und Stoppdatum aktiviert sind, bedeutet dies, dass während des eingestellten Zeitraums (Datum) die unter Tagesplan und Ausnahmeschema eingestellte Zeit gilt und das Gerät sonst immer in der Standardbetriebsart läuft.

Einstellungen:

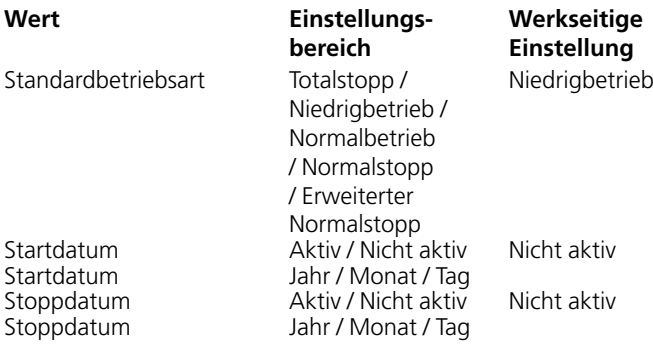

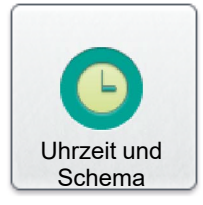

# Uhrzeit und Datum

Schemaeinst.

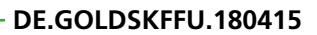

# **Swedo**

**3.3.3 Tagesplan**<br>Uhrzeiten und Tage für Normalbetrieb, Niedrigbetrieb oder Stopp**an Tagesplan** des Gerätes werden eingestellt.

Für jeden Tag (Montag–Sonntag) können sechs unterschiedliche Ereignisse für eine bestimmte Uhrzeit eingestellt werden. Hier besteht auch die Möglichkeit, sechs verschiedene Ereignisse für zwei Ausnahmen unter U1 und U2 einzustellen. Bedingungen für diese Ausnahmen werden dann unter Ausnahmeschema, Kalender 1 und Kalender 2 eingestellt.

Beachten Sie, dass das eingestellte Ereignis nicht auf den nachfolgenden Tag übertragen wird. Wenn am nachfolgenden Tag ab 00:00 Uhr kein Ereignis eingestellt wird, läuft das Gerät in der unter Schemaeinstellung eingestellten Standardbetriebsart.

Einstellungen:

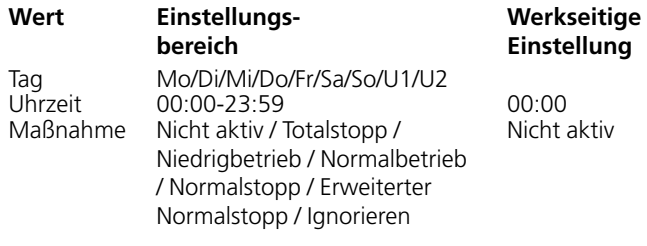

### **3.3.4 Ausnahmeschema**

Im Ausnahmeschema können eventuelle Ausnahmen (U1 und U2) eingestellt werden, die früher im Tagesplan eingestellt wurden. Hier wird festgelegt, an welchem Datum bzw. welchen Wochentagen die jeweilige Ausnahme gelten soll. Bei Auswahl von Kalender 1 oder Kalender 2, was am häufigsten vorkommt, werden diese wie im nächsten Abschnitt gezeigt eingestellt.

Samstag / Sonntag

#### Einstellungen:

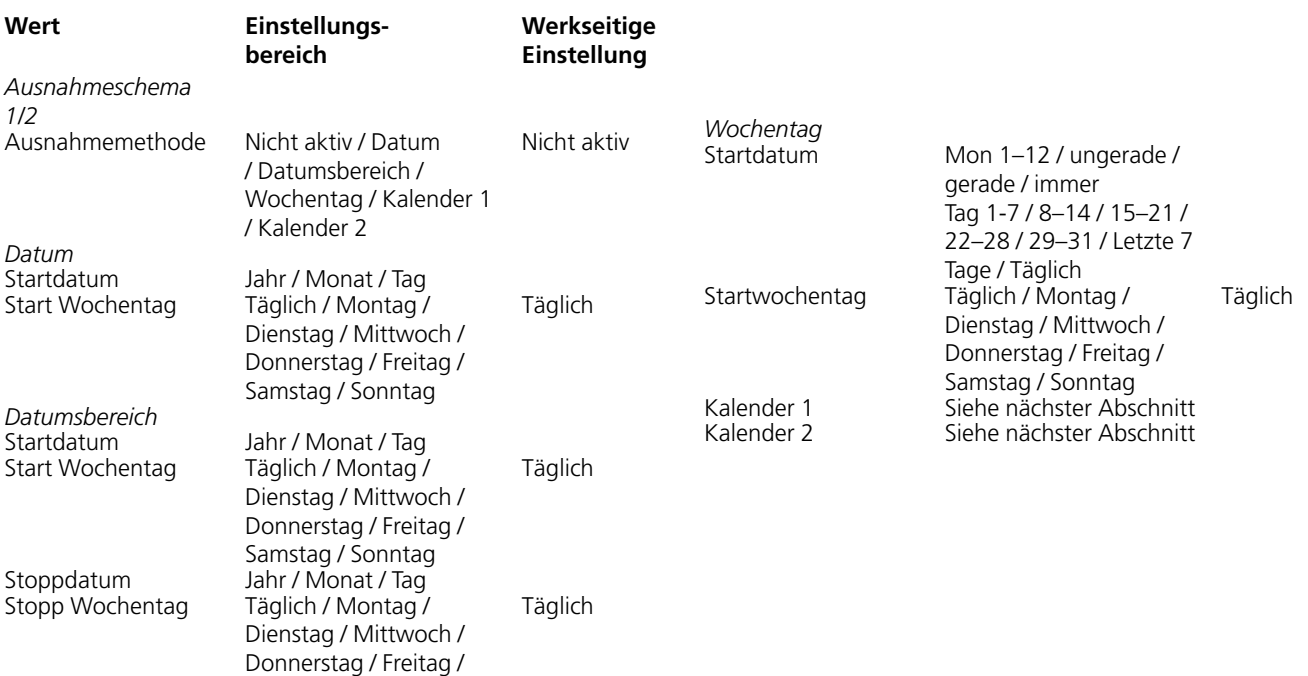

### Ausnahmeschema

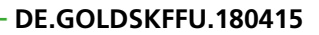

# **Swegor**

# **3.3.5 Kalender 1 und 2**

In Kalender 1 und 2 werden die besonderen Tage eingestellt, an denen Ausnahmeschema 1 oder 2 verwendet werden soll. Unter Voraussetzung, dass Kalender 1 oder 2 ausgewählt ist, siehe vorherigen Abschnitt. Sonst haben diese Einstellungen keinen Einfluss.

Insgesamt gibt es zehn Einstellmöglichkeiten im jeweiligen Kalender und für jede können unterschiedliche Funktionen gewählt werden.

Einstellungen (für Kalender 1 bzw. Kalender 2):

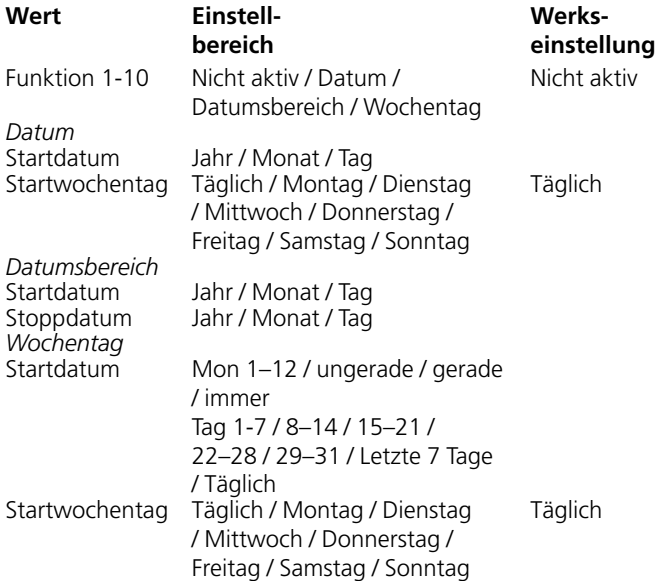

# Kalender 2

Kalender 1

# **3.3.6 Verlängerter Betrieb**

Die Eingänge der Steuereinheit für externen Niedrigbetrieb (Klemmen 14–15) bzw. externen Normalbetrieb (Klemmen 16–17) können um Betriebsverlängerung ergänzt werden. Die Funktion kann beispielsweise mit einem Druckschalter für Überzeitbetrieb genutzt werden.

Die gewünschte Zeit ist in Stunden und Minuten einzustellen.

Einstellungen:

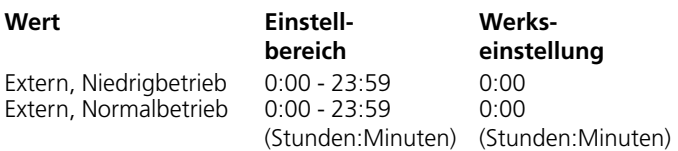

# Verlängerter Betrieb

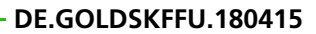

# *3.4 Energieüberwachung*

Hier kann der Energieverbrauch der Ventilatoren, Wärmetauscher und Lüftungsgeräte abgelesen werden. Auch der SFP-Wert für Geräteventilatoren und der Wirkungsgrad rotierender Wärmetauscher können abgelesen werden.

# *3.5 Filter*

Die Grundfunktionen werden unter Installation eingestellt, und die Werte werden unter Verbraucher (lokal) abgelesen und eingestellt.

Hier können Filterstatus und die aktuelle Alarmgrenze für Filter mit aktivierter Überwachung abgelesen werden. Betroffene Filter sind Zuluft Vorfilter, Abluft Vorfilter, Zuluft interner Filter, Abluft interner Filter und Zuluft Nachfilter.

Filterkalibrierung kann für den jeweiligen Filter manuell aktiviert werden. Für genauere Informationen, siehe Abschnitt 2.

# *3.6 Software*

Aktuelle Programmversionen für Steuereinheit IQlogic, Handterminal IQnavigator und zugehörige Einheiten am Kommunikationsbus können von einer in die Steuereinheit IQlogic eingelegten SD-Karte eingelesen und aktualisiert werden (kann einige Minuten dauern).

# *3.7 Sprache*

Die gewünschte Sprache kann eingestellt werden. Die Auswahl der Sprache erfolgt gewöhnlich bei der ersten Inbetriebnahme. Eine Änderung der Sprache ist jedoch jederzeit möglich.

Einstellungen:

Sprache Zur Verfügung stehende Sprachen werden angezeigt.

**Wert Einstellbereich Werkseinstellung** Englisch

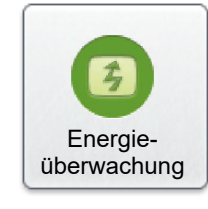

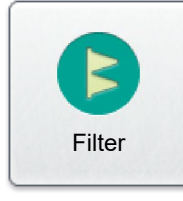

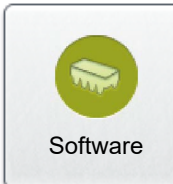

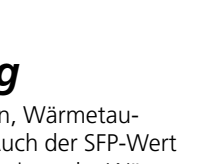

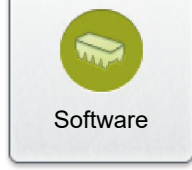

Sprache